# **Boomwhackers** User's Guide

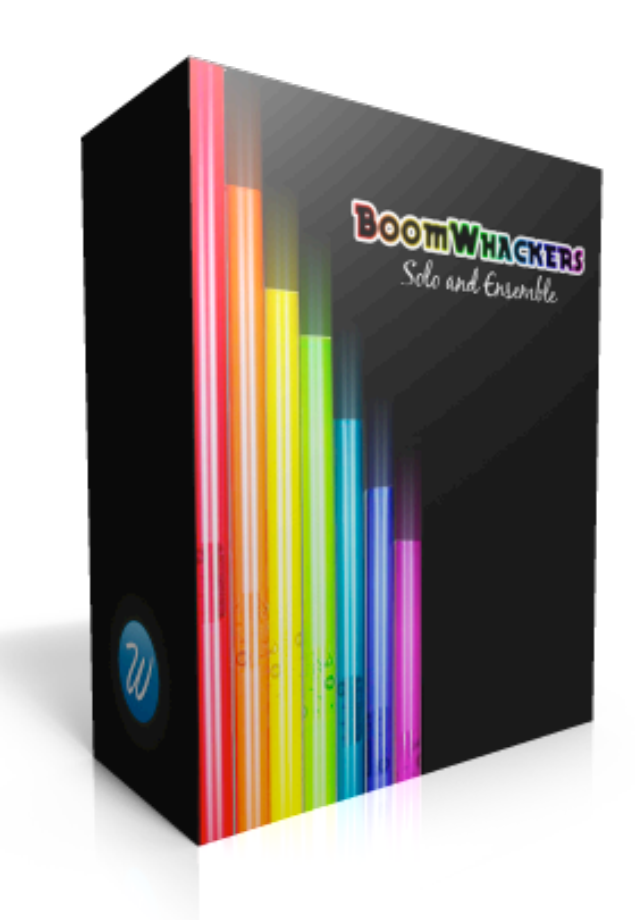

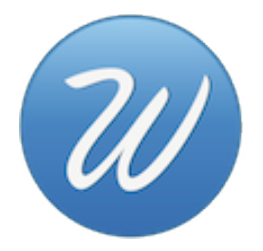

## **Table of Contents**

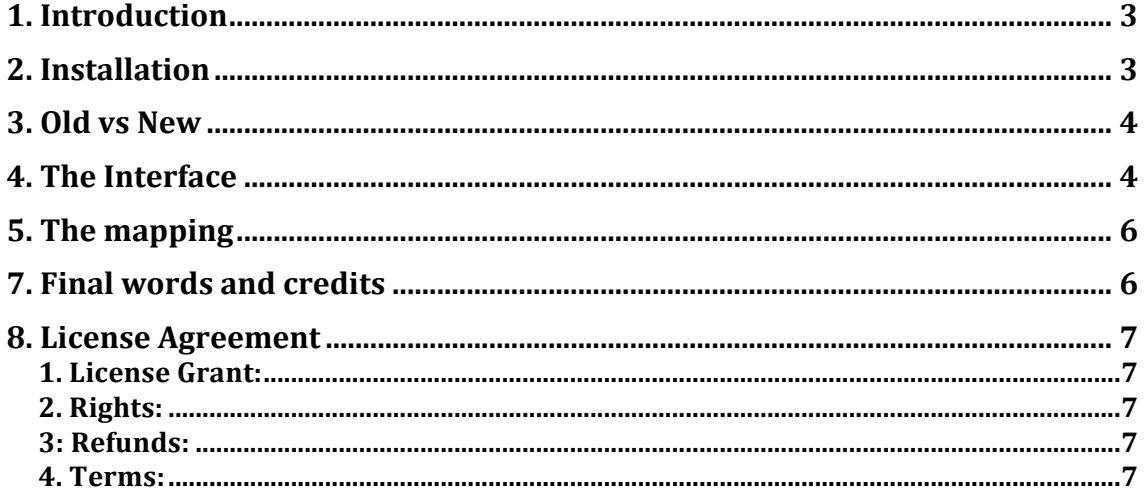

#### **1. Introduction**

'**Boomwhackers'** is a sample library for Native Instruments Kontakt 4 and above. We sampled two sets of Boomwhackers in a dry studio environment.

Boomwhackers are lightweight, hollow, color-coded, plastic tubes tuned to musical pitches by length. They produce musical tones when struck together or on the floor or against nearly any surface. Often used by perfomance artists and other musical performance groups to add an element of spectacle. Music educators also use them extensively to teach fundamental concepts in rhythm, harmony and melody. Also used in music therapy.

We sampled 3 octaves of boomwhackers truck on a rubber surface. Recorded in stereo using high end mics, preamps and converters. 5 velocity layers and 5 round robins (repetitions per note).

300MB of recordings compressed into nearly 100MB using NI's NCW compression.

Special note: this library is not available for EXS24 anymore. It is only available for Kontakt.

#### **2. Installation**

This library is not "Powered by Kontakt", this means that:

- You need the full version of Kontakt 4.2.4 or above (Kontakt 5) to load it without restriction. Kontakt Player will run in demo mode and you'll have to restart it every 15 minutes of use.

- The "Add Library" function is not available.

For installing you have to take care of not moving any of the files or folders inside or outside the main one. When you want to move the library to any location in your hard drive you have to move the main folder with everything in it, otherwise Kontakt won't find the samples or resources.

You can load the library using one of these three methods:

- 1. Double click on the nki files.
- 2. Drag and drop the nki file right into the interface.
- 3. Use Kontakt's built in browser and either drag and drop or double click on it.

#### **3. Old vs New**

This library was first released in May, 2012. It had no GUI and featured separate patches for the number of players. In this update we have included these features:

- Samples denoised very carefully to retain all the harmonic content but no background noise.

- Samples normalised to 0dB so when applying a controllable volume ramp you'll get a more natural feel.

- New GUI and script.

- Rack Effects.

## **4. The Interface**

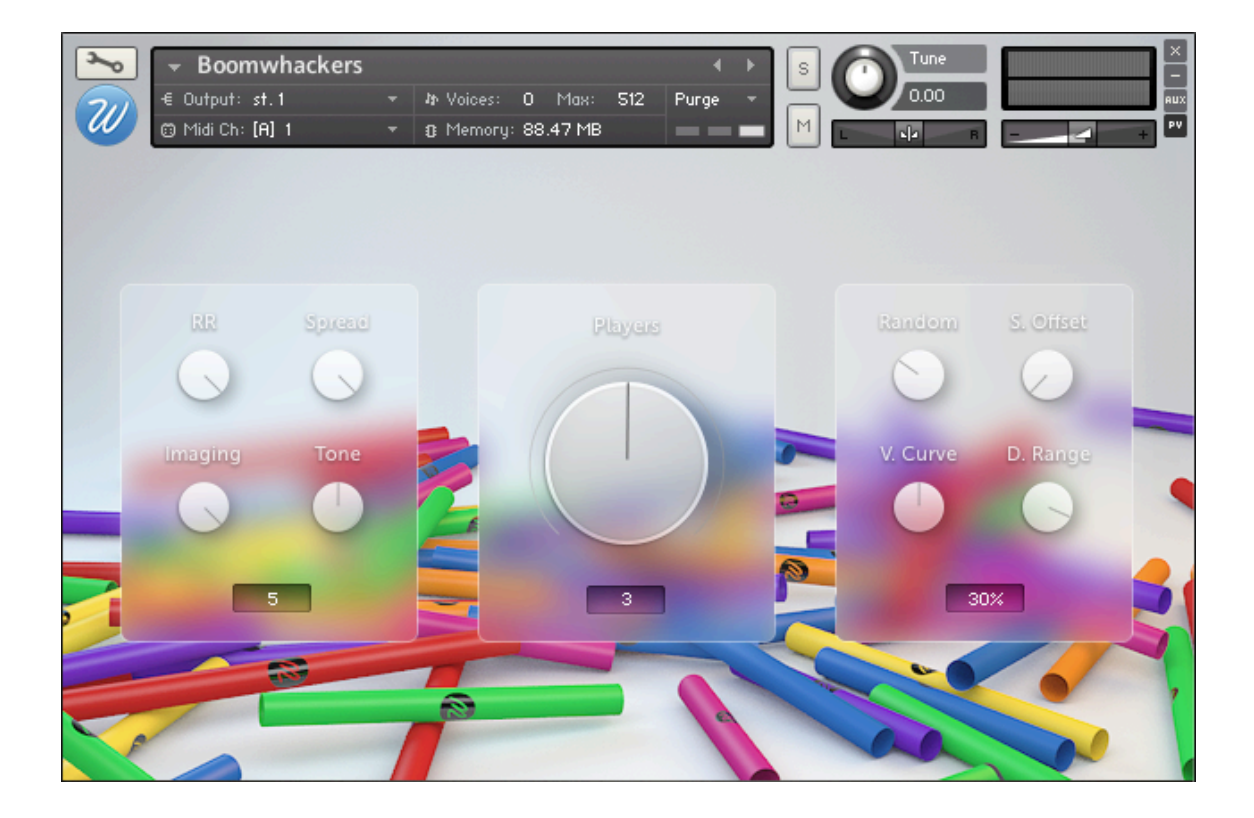

There are 3 panels. You will find on each a label or little box that will display the current value of the knob you're tweaking.

On the left one you'll find the RR (Round Robin) counter, the Spread knob with which you can control how spread are the players on the stereo field. 100% to the left is all placed at the center and 100% to the right is all placed evenly across the stereo field. When the number of players is set to 1 this knob has no effect. The imaging knob controls the width of the recording from full stereo to mono. The tone knob is a tilt style equaliser that when turned tot he right will boost high frequencies and decrease low frequencies and viceversa.

On the center you are able to select the number of players from 1 to 5.

On the right panel you can control how random are the different hits of the ensemble in order to humanise the feel of the library. The sample offset is used to get rid of the original attack of the sample by the milliseconds you specify. The velocity curve knob controls how the instrument reacts to the incoming midi velocities. When set to the center the curve is lineal, when set to the right the curve is logarithmic and when set to the left the curve is exponential. The dynamic range knob controls how much the velocity affects the volume. When set to 0% there will be no dynamic range -> all samples will sound at the same level. When set to 100% the lower velocities won't be audible.

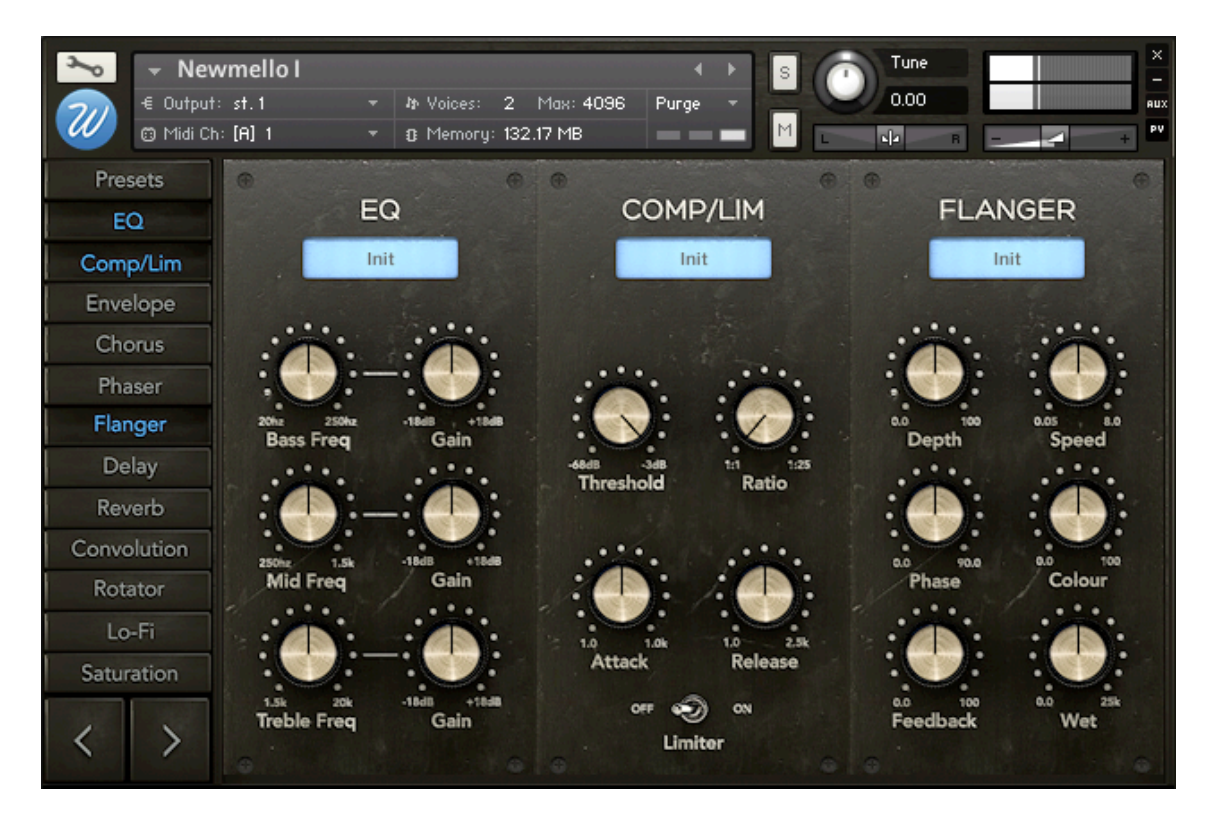

This library includes now this brand new script called **Rack Effects**. Find the full documentation inside the Documentation folder.

*\*Command+Click (Mac) or Control+Click (Windows) on any control resets the parameter to its original value.* 

## **5.** The mapping

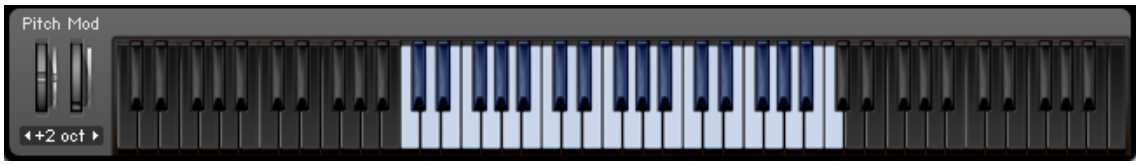

\**Click the keyboard icon on the top bar if you don't see Kontakt's keyboard.* 

The black keys mean that there are no sounds or funcionalities mapped to them.

The range of the Boomwhackers is from C2 to C5.

## **7. Final words and credits**

Thank you for purchasing "Boomwhackers". We'll be updating our catalogue prior to mid 2013 to include new scripts, GUIs and better overall sound.

Recording: Jesús Ginard. Editing, programming, script, design and GUI: Jesús Ginard. Produced by Wavesfactory.

Boomwhackers and/or any logos that may appear on the design or in this user manual are trademarks of their respective owners.

Feel free to get in contact with me for any bugs, new functionalities, ideas or simply to share some love.

Thank you very much for your support, have fun!

### **8. License Agreement**

By installing any Wavesfactory product you accept the following product license agreement:

#### **1. License Grant:**

The license for this product is granted only to a single user. All sounds and samples in this product are licensed, but not sold, to you by Wavesfactory for commercial and non-commercial use in music, sound-effect, audio/video postproduction, performance,

broadcast or similar finished content-creation and production use. Wavesfactory allows you to use any of the sounds and samples in the library(s) youÕve purchased for commercial recordings, mixing and film/TV/game audio production without paying any additional license fees or providing source attribution to Wavesfactory. This license expressly forbids any unauthorized inclusion of content contained within this library, or any any Wavesfactory library, into any other sample instrument or library of any kind, without our prior express written consent. This license also forbids any re-distribution method of this product, or its sounds, through any means, including but not limited to, resampling, mixing, processing, isolating, or embedding into software or hardware of any kind, for the purpose of re-recording or reproduction as part of any free or commercial library of musical and/or sound effect samples and/or articulations, or any form of musical sample or sound effect sample playback system or device. Licenses cannot be transferred to another entity, without written consent of Wavesfactory.

#### **2. Rights:**

Wavesfactory retains full copyright privileges and complete ownership of all recorded sounds, instrument programming, documentation and musical performances included in this product.

#### **3: Refunds:**

Downloaded libraries can't be returned, so we can't provide refunds.

#### **4. Terms:**

This license agreement is effective from the moment the product is installed by any means.The license will remain in full effect until termination.